# Ecole d'automne 2022, Leysin

Méthodes de conduite de la recherche sur les EIAH

# Analyse vidéo : un exemple d'utilisation du logiciel ELAN

Bonnat, Catherine ; Prior, Estelle TECFA, Université de Genève

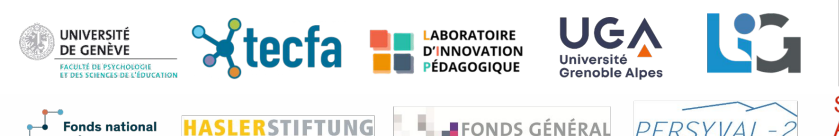

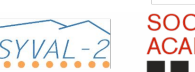

ATIEF

#### Pour démarrer

**Pourquoi cet atelier ?** besoin des doctorant-e-s, test d'un logiciel avec accompagnement, partage d'expériences, …

**A quel moment du processus de recherche se situe-t-on ?** traitement des données audio/videos (après la collecte des données)

#### **Objectif de l'atelier ?**

- une séance sur l'utilisation d'un des nombreux logiciels existants : ELAN
- pas d'apport sur les questions théoriques mais des références disponibles si besoin

2

#### Références bibliographiques

- Bonnat, C., Marzin, P., Luengo, V., Trgalová, J., Chaachoua, H. et Bessot, A. (2020). Proposition d'un modèle pour la compréhension des décisions didactiques d'un enseignant. Éducation et didactique, 14‑3, 69‑90. <https://doi.org/10.4000/educationdidactique.7793>
- Borer, V. L., et Ria, L. (2015). Concevoir et expérimenter un laboratoire d'analyse vidéo de l'activité enseignante au sein d'un établissement scolaire. Dans V. Lussi Borer, M. Durand, et F. Yvon (dir.), *Analyse du travail et formation dans les métiers de l' éducation* (p. 219‑238). De Boeck Supérieur. <https://doi.org/10.3917/dbu.lussi.2015.01.0219>
- Boumoud, H., et Gwiazdzinski, L. (2018). L'analyse vidéo au service du wayfinding dans les environnements complexes. Une première approche de la désorientation dans les grandes gares contemporaines. *Netcom. Réseaux, communication et territoires, 32-1/2*, 109‑138. <https://doi.org/10.4000/netcom.2829>
- Cattaneo, A. <https://www.hefp.swiss/person/cattaneo-alberto>
- Flandin, S. (2017). Vidéo et analyse de l'activité. Dans J.-M. Barbier et M. Durand (dir.), *Encyclopédie d'analyse des activités*. Paris, France : PUF.
- Gobeil-Proulx, J., Hamel, C., et Viau-Guay, A. (2018). Apprendre en s'observant sur vidéo : Une revue systématique de la littérature. *Revue internationale de pédagogie de l'enseignement supérieur, 34*(1).<https://doi.org/10.4000/ripes.1316>
- Goldman, R., Pea, R., Barron, B., et Derry, S.J. (dir.). (2007). Video Research in the Learning Sciences (1<sup>e</sup> éd.). Routledge. <https://doi.org/10.4324/9780203877258>
- Gvozdic, K. et Lussi Borer, V. (2021). Appréhender les transformations de l'activité versus de la cognition des enseignant·es : approches (in)compatibles ?. *Raisons éducatives*, 25, 65-90.<https://doi.org/10.3917/raised.025.0065>
- Leblanc, S. (2012). L'analyse croisée d'un corpus vidéographique comme objet-frontière. *Éducation & didactique, 6*, 149-156. <https://doi.org/10.4000/educationdidactique.1526>
- Rioufreyt, T. (2018). La transcription outillée en SHS. Un panorama des logiciels de transcription audio/vidéo. *Bulletin of Sociological Methodology/Bulletin de Méthodologie Sociologique, 139*(1), 96‑133. <https://doi.org/10.1177/0759106318762455>

3

#### Quelques questions à se poser parmi d'autres …

- A quelle question de recherche souhaitez-vous répondre ? Que souhaitez-vous filmer pour y répondre ? (tâche, interaction entre acteurs …)
- Quels indicateurs allez-vous utiliser pour analyser votre vidéo et comment sont-ils définis ?
- Quel est votre terrain de recherche ?
- Avez-vous l'autorisation de filmer les participants (audio compris) ? Avez-vous procédé aux démarches RGPD/LIPAD ? Avec le comité d'éthique de votre institution et de l'institution d'accueil ?
- Quel type d'enregistrement allez-vous effectuer ? (fixe ? embarqué ? logiciel de visioconférence ?)
- Avez-vous effectué des essais avant le jour J ? (s'assurer de la qualité audio et vidéo ; si possible, aller reconnaître les lieux et savoir où disposer sa caméra et sa prise de son, *e.g. sur la personne*)
- Savez-vous où placer votre caméra pour assurer une capture audio suffisante ?
- Comment allez-vous anonymiser vos données ?
- Où vos données seront-elles stockées puis archivées ? Combien de temps souhaitez-vous conserver vos enregistrements ? (attention, durée limitée)

4

Quel retour allez-vous faire aux participants une fois les données traitées ?

Exemple de processus d'utilisation du logiciel ELAN - le cas du projet ADDI

### Projet ADDI (Bonnat et al., 2020)

Analyse des décisions didactiques des enseignants en sciences (Maths, SPC, SVT (2014)

**Décision de l'enseignant :** « acte par lequel l'enseignant opte pour une solution parmi un ensemble de choix qui s'offre à lui. L'enseignant a conscience ou non de ses choix… certaines permettent de faire évoluer les connaissances des élèves : il s'agit de décisions didactiques » (Brasset, 2017)

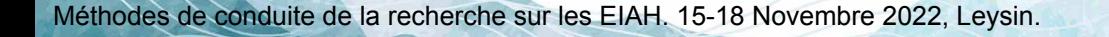

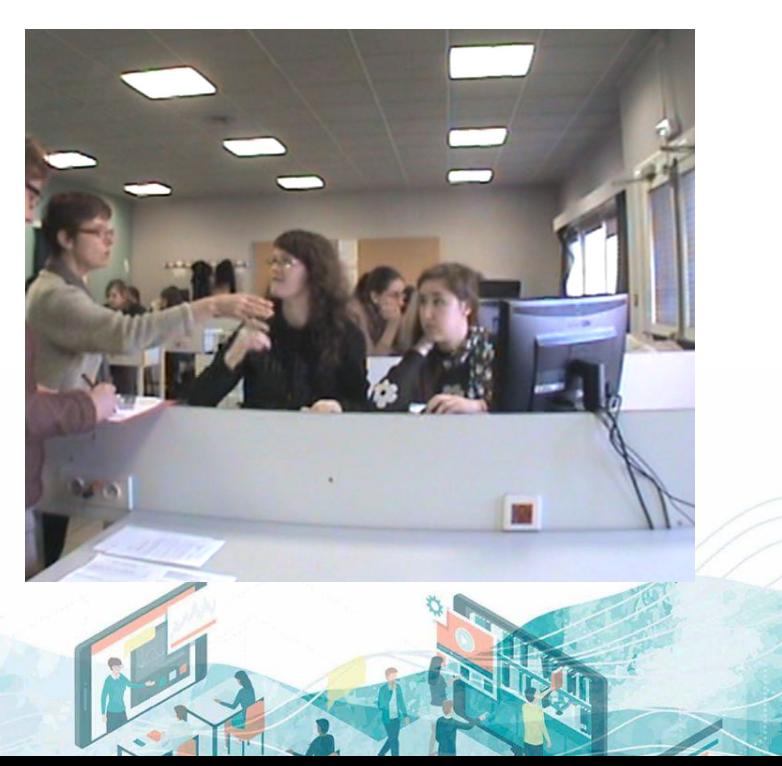

6

### Objectif du projet ADDI

Comment accompagner l'enseignant dans sa prise de décision en situation de TP (terminale scientifique de SVT) ?

- Proposer un modèle théorique de caractérisation des décisions
- Mettre à l'épreuve ce modèle (enrichir)
	- Concevoir une grille d'analyse
	- Analyser les décisions des enseignants prises lors de la conception de cours, et leur réalisation en classe.

7

- Enrichir/faire évoluer la grille
- « Informatiser » le modèle : rétroaction automatiques dans un EIAH

### Modèle théorique

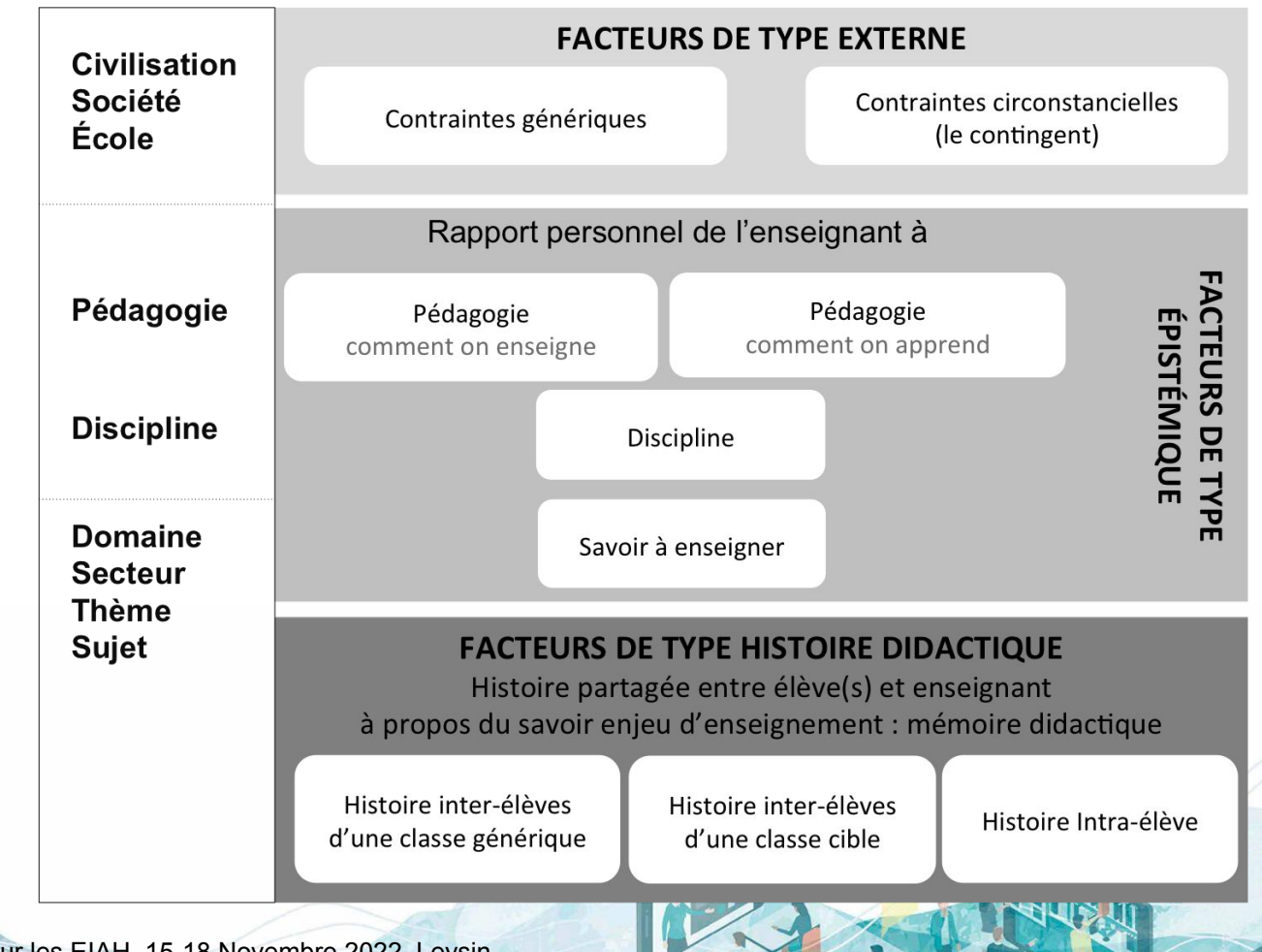

8

#### Analyse des décisions en classe

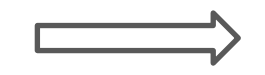

Annotation de vidéos (interactions prof/élève)

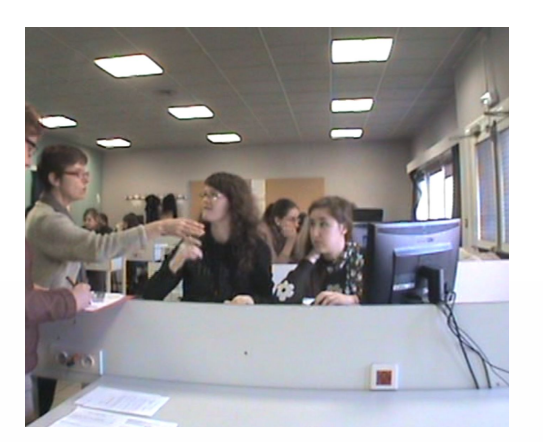

Caractériser les échanges dans le temps :

9

- Qui parle à qui
- **Quand**
- De quoi parle-t-il

ELAN

- Avec quoi
- Où ça

- ….

#### Pourquoi ELAN ?

- Besoin d'analyser les interactions (verbal et physique)
- Besoin d'analyser les images (identification du matériel, des déplacements, ...)  $\rightarrow$  coupler audio + vidéo (sources différentes)

10

- Analyse qualitatif et "quantitatif" => exportation Excel (ou autres formats)
- Gratuit et "facile" à utiliser

# **PROCEDURE d'utilisation**

# **Étapes de la procédure**

- 1. Identification des indicateurs
- 2. Catégorisation des indicateurs arborescence

12

- 3. Implémentation dans ELAN
- 4. Codage
- 5. Transfert des données

### **Phase 1. Identification des indicateurs selon nos questions de recherche**

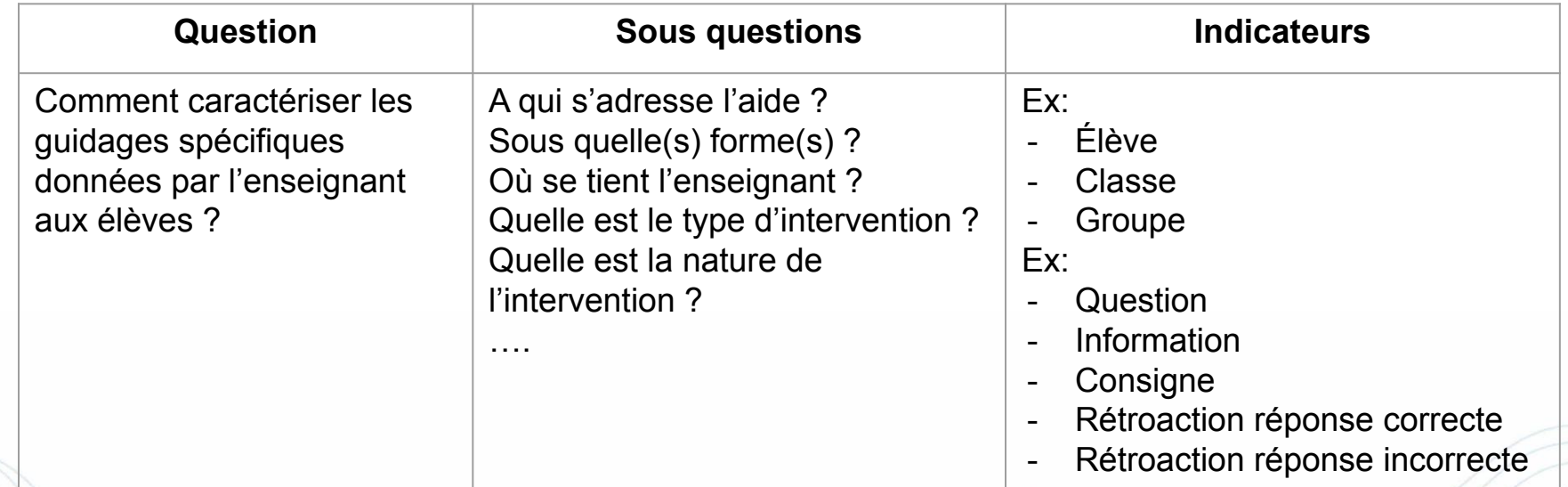

13

## **Phase 2. Grille ELAN**

#### **Etape 1 : formalisation des catégories et sous-catégories**

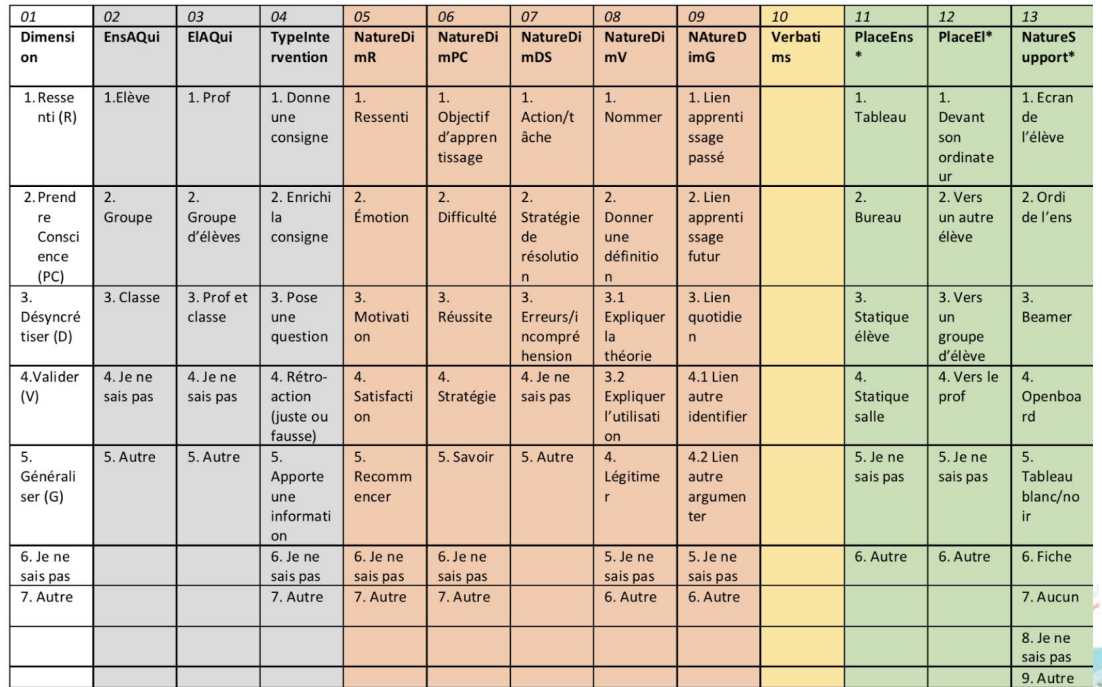

**Etape 2** Ex. d'arborescence

 $\overline{\mathbf{v}}$  Prof ▼ Prof\_type intervention Retroaction reponse correcte Retroaction reponse incorrecte v Prof\_cible intervention N° eleve N° groupe eleve **V** Eleve Eleve\_type intervention Eleve\_cible intervention Support intervention Commentaire N' événement

14

# **Phase 3. implémentation dans ELAN**

#### Production d'un template

 $\rightarrow$  voir guide

(un template ne peut être modifié en cours d'utilisation) Séminaire CERF, 14 février 2020

#### **Guide d'utilisation ELAN : mode d'annotation**

#### Télécharger ELAN sur : http://www.lat-mpi.eu/tools/elan/

#### Etape 1 : Ouvrir un fichier

- 1. Ouvrez ELAN : ficher nouveau
- 2. Sélectionnez votre audio puis/ou vidéo (vérifiez la compatibilité des formats selon votre version d'ELAN) : alouter un média (c'est obligatoire)
- 3. Si vous en avez déjà une, sélectionnez votre template (que vous pourrez modifier avant de commencer la transcription) (fichier etf) ajouter un modèle
- 4. Sinon créez votre template (allez à l'étape 2)
- 5. Enregistrez votre fichier : Dans Fichier à Enregistrer sous, enregistrer votre fichier eaf sous le nom AAMMII gneXeaf

#### Etape 2 : Créer une template, un schéma d'annotations

Cette étape consiste à définir une grille qui va servir de base à l'analyse. Cette structure peut être sauvegardée sous forme de TEMPLATE, et réutilisée pour plusieurs fichiers de transcription si l'on souhaite les transcrire de façon consistante. Auquel cas enregistrer votre fichier sous : « Enregistrer sous template » (ie vous conseille de la numéroter si vous êtes amenés à la faire évoluer)

Remarques préalables

- · une template ne peut être modifiée en cours de transcription. Si vous souhaitez la changer il faudra tout recommencer...
- · évitez les accents et les caractères spéciaux
- · sauvegardez régulièrement votre fichier
- · mettez à jour Elan

Les éléments à définir dans ELAN s'appellent les acteurs, le vocabulaire contrôlé et les types linguistiques.

ELAN organise la transcription en différents ACTEURS (ou tiers, en anglais). Un acteur par défaut (default) est disponible au moment de la création d'un fichier de transcription. Les

Catherine Bonnat et Maud Plumettaz-Sieber

### **Phase 4 . Codage**

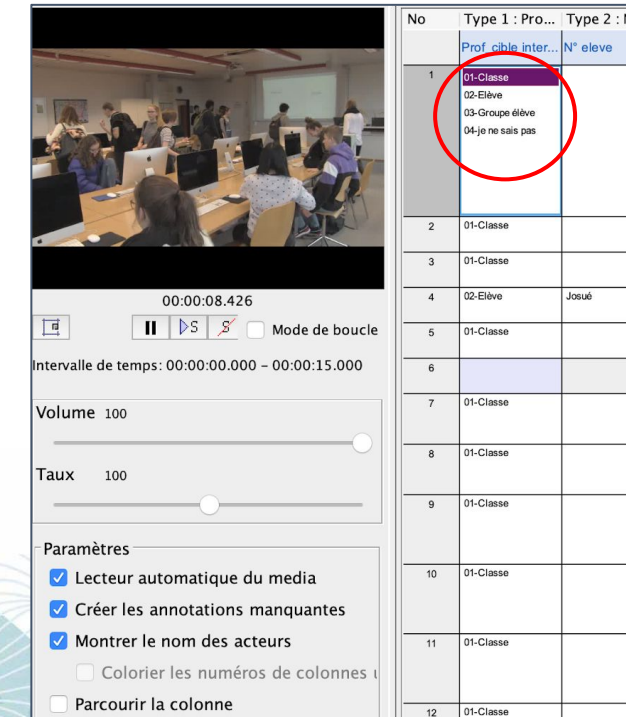

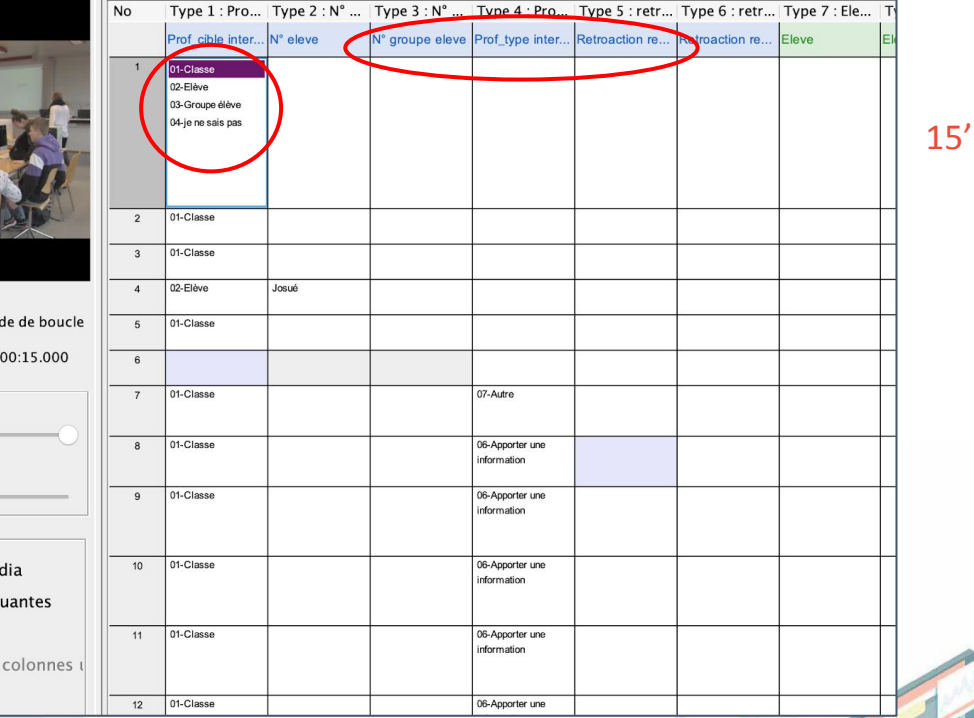

- Colonne : Catégories (acteurs)
- Cases : Sous Catégories (vocabulaire contrôlé ou texte libre)
- Lignes : Pas de l'annotation (à choisir)

#### Points de vigilance :

- Cliquer = sélectionner
- Enregistrer souvent !

# **Phase 5. Export en fichier Excel (ou autre…)**

#### Données brutes exportées : nécessité de "nettoyer"

#### Analyse des données "quanti" - quali...

17

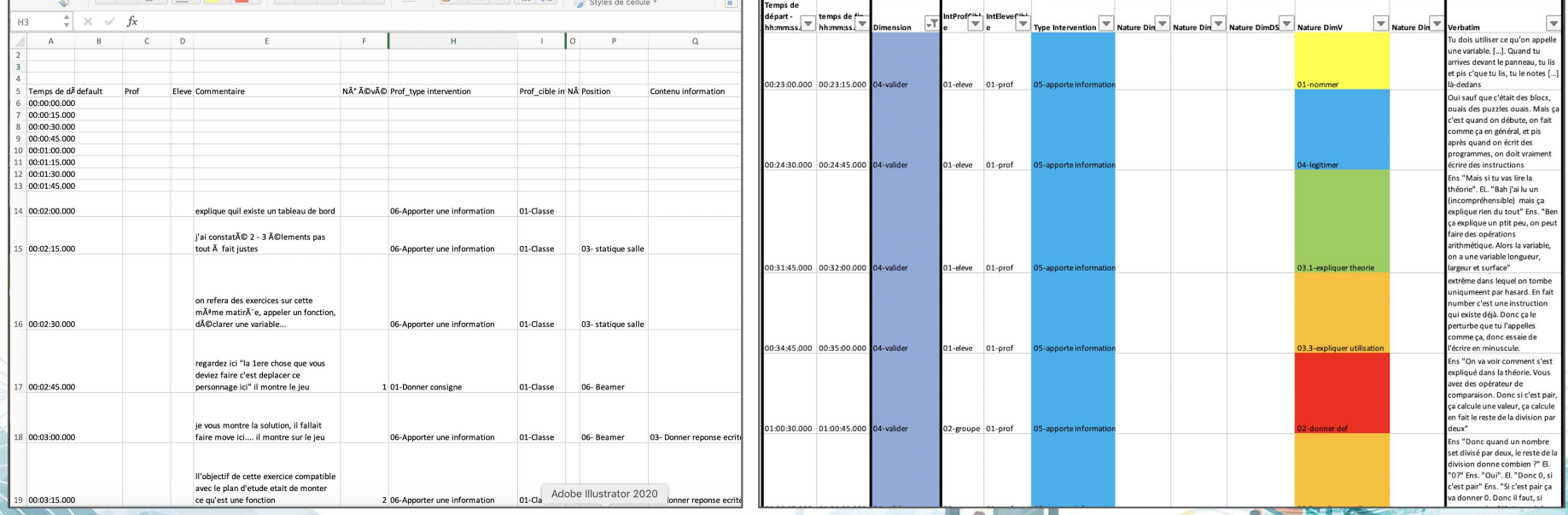

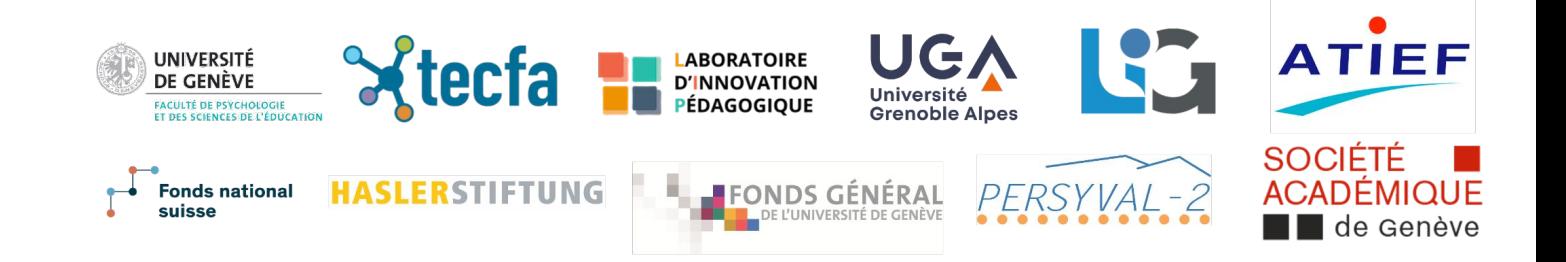

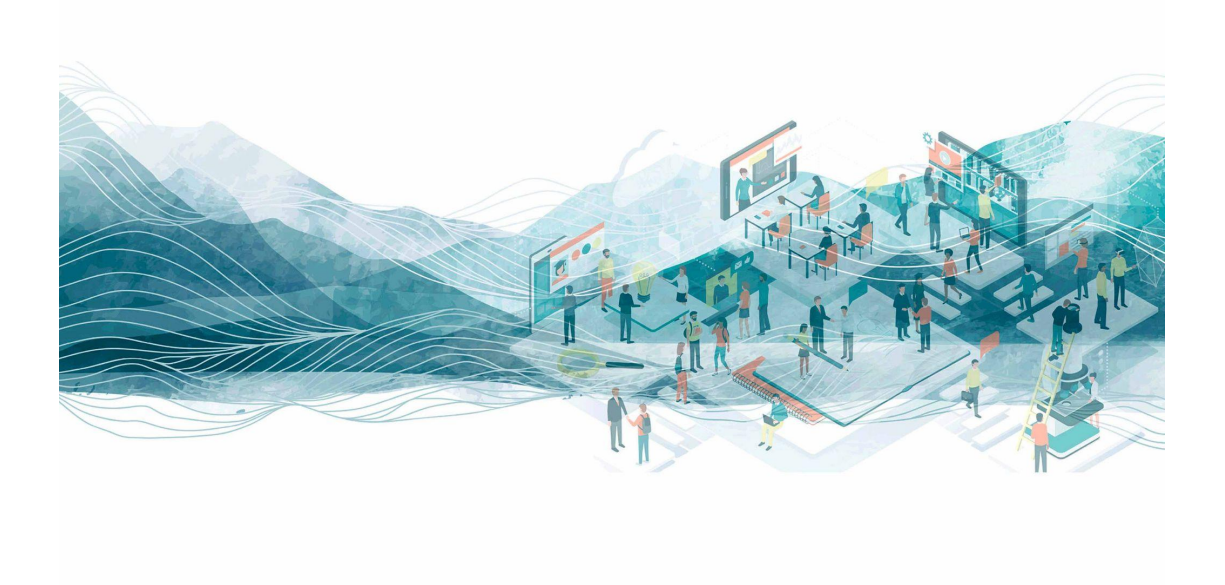